## **Instruções de uso da rede Wireless para os Alunos.**

Com sua matrícula e senha em mãos se conecte a rede **IFG-ALUNOS**.

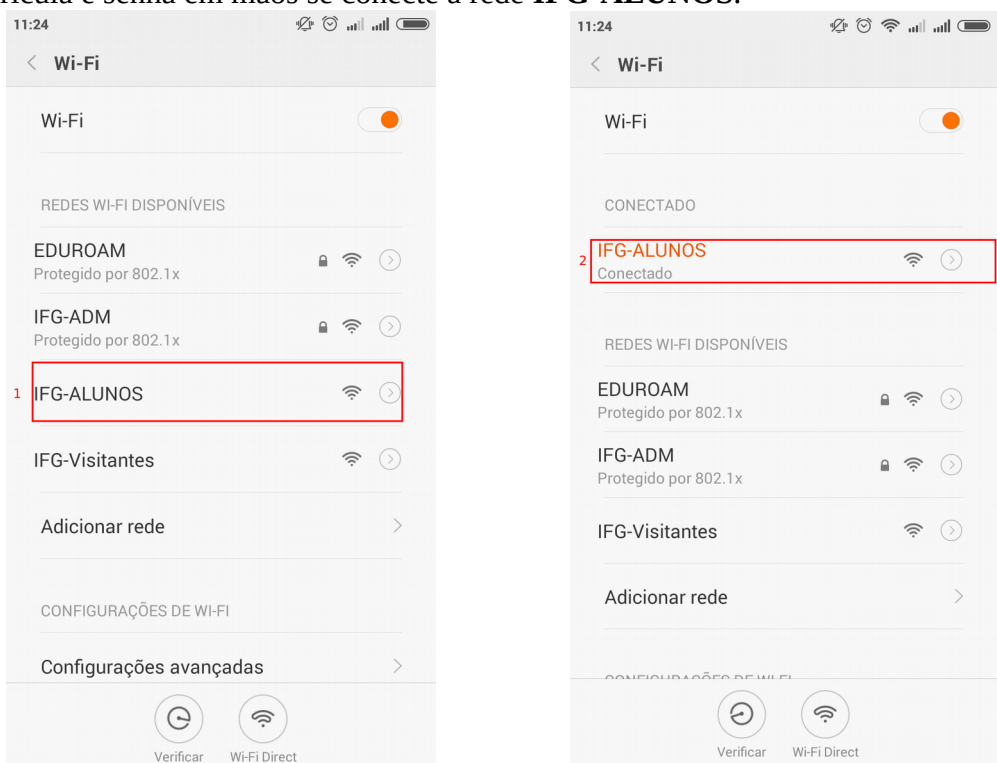

Logo após abra o seu navegador e visite o site: **ifg.edu.br**

Você será redirecionado a uma página para realizar a autenticação, então informe sua **matrícula** e **senha** e clique em **"Log in".**

Pronto você deverá ver uma página com a confirmação do Login, liberando o acesso à rede.

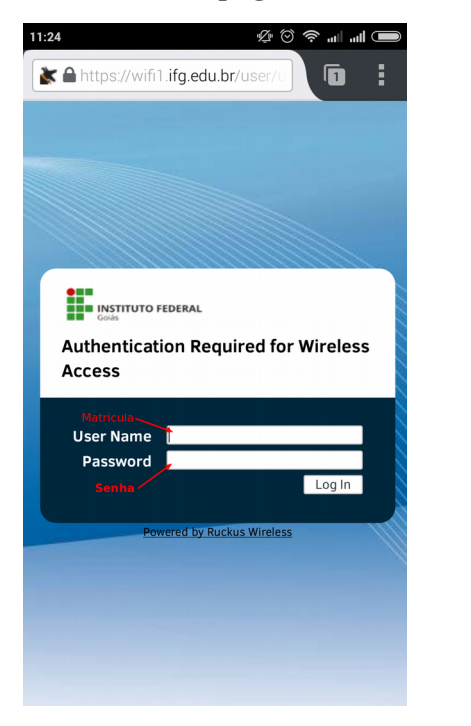

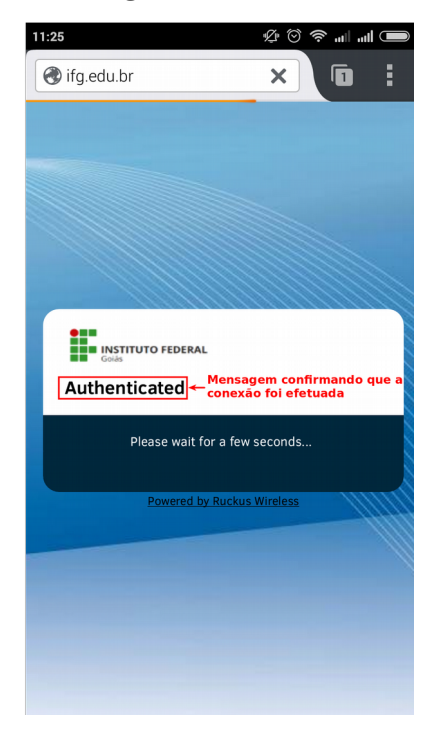

## **Observações:**

A senha diferencia caracteres maiúsculos e minúsculos, por exemplo, senha Abcd1234 é **diferente** da senha abc1234

Caso ao tentar realizar o login ocorra algum erro como senha incorreta ou usuário invalido, visite o site [http://suap.ifg.edu.br](http://suap.ifg.edu.br/) e realize a troca de senha, se o e-mail cadastrado estiver incorreto impossibilitando a troca senha atualize seus dados junto ao IFG na CORAE.